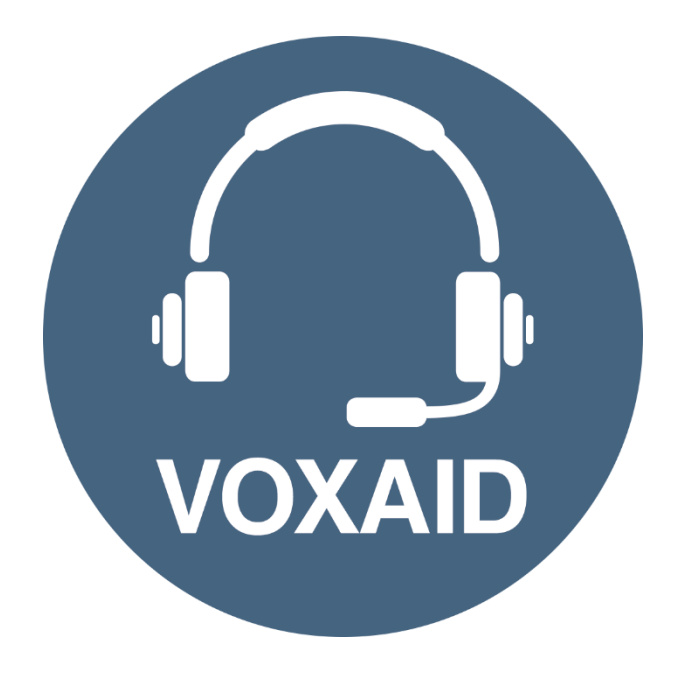

# **VoxAid AT Edition MindGenius v2019 Commands cheat sheet**

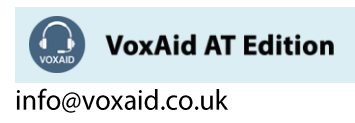

## **Table of Contents**

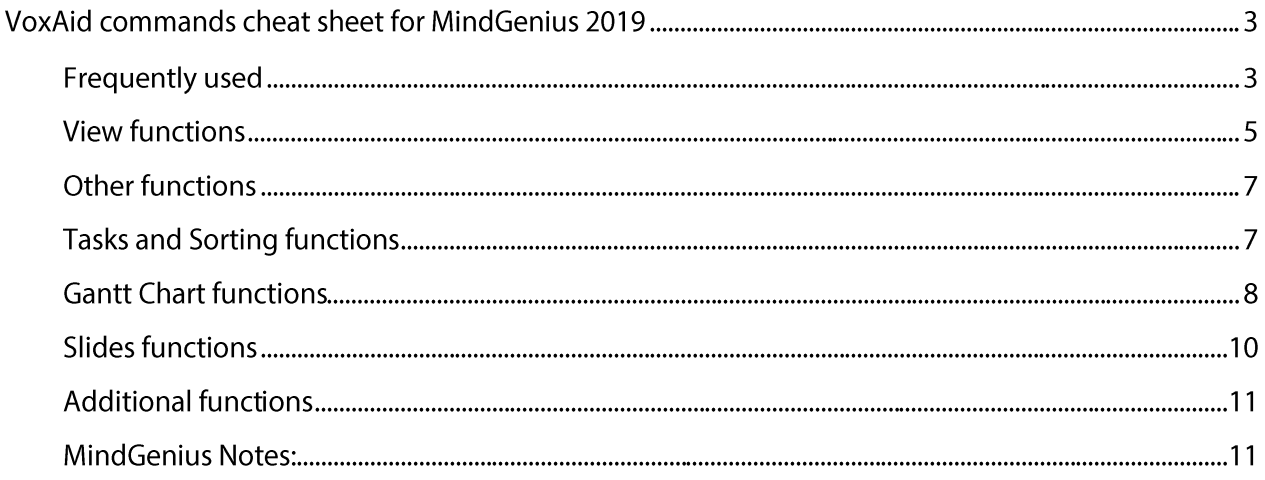

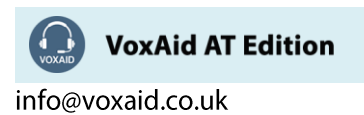

# **VoxAid commands cheat sheet for MindGenius 2019**

#### Notes:

It is useful to be aware of the default built-in Dragon menu, keyboard and mouse commands.

It is best practice to pause before and after dictating command phrases.

Where necessary, VoxAid commands can be trained to recognise your voice | Help is available from the support page on the VoxAid.co.uk website.

VoxAid command phrases include natural language variations to perform tasks.

## **Frequently used**

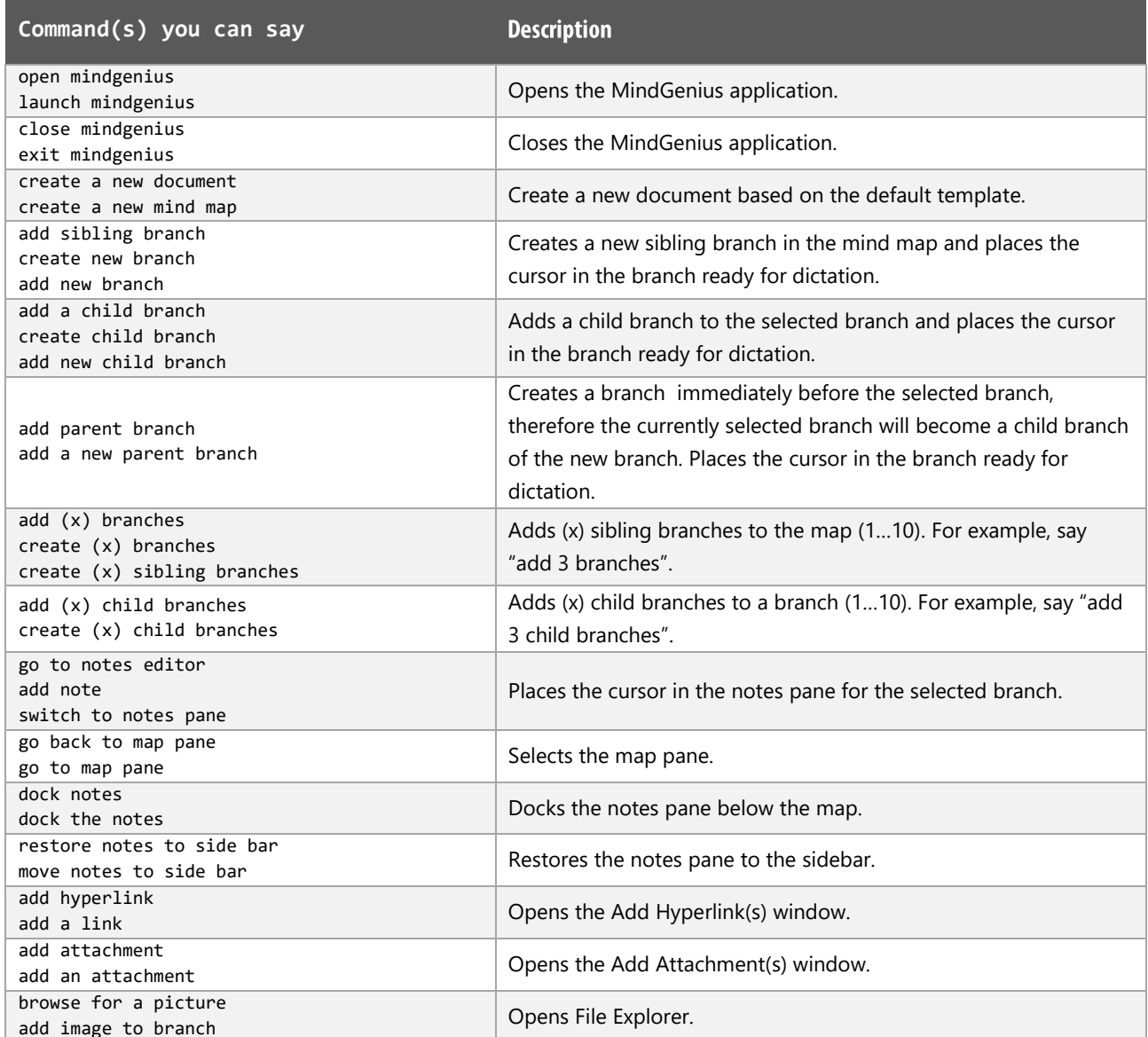

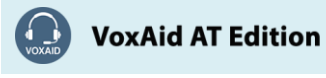

# Frequently used (cont'd)

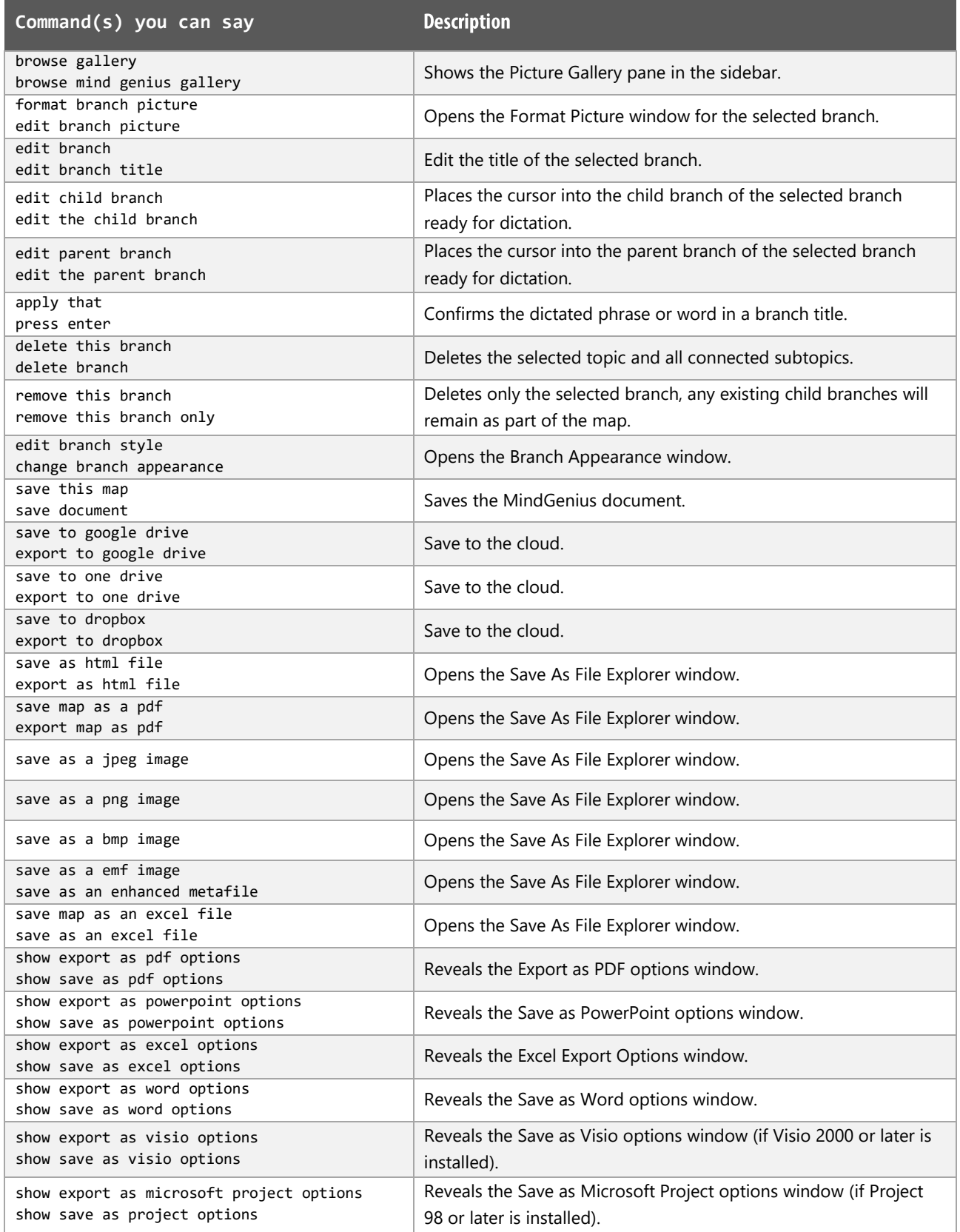

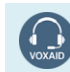

VoxAid AT Edition

## **View functions**

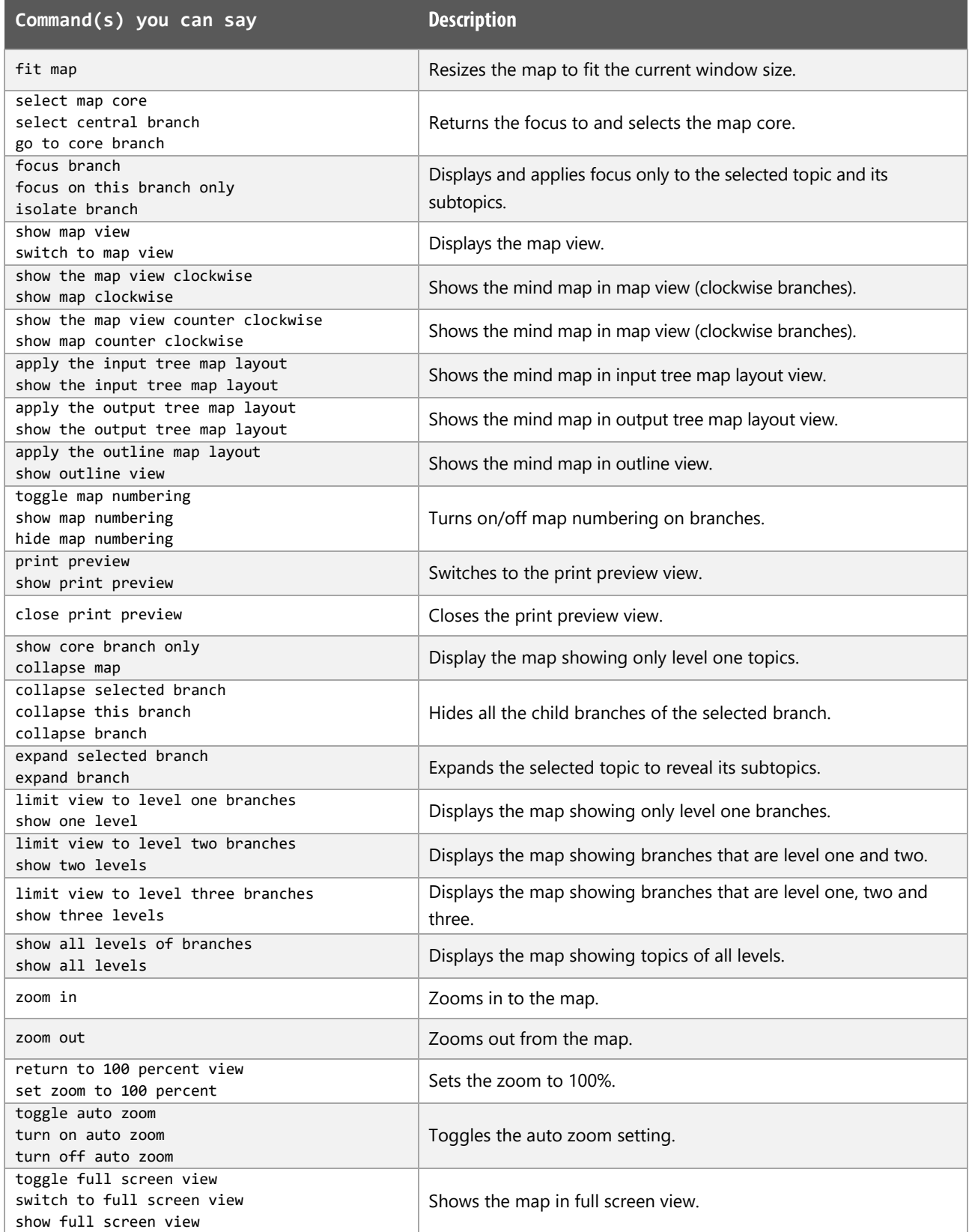

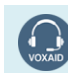

VoxAid AT Edition

# View functions (cont'd)

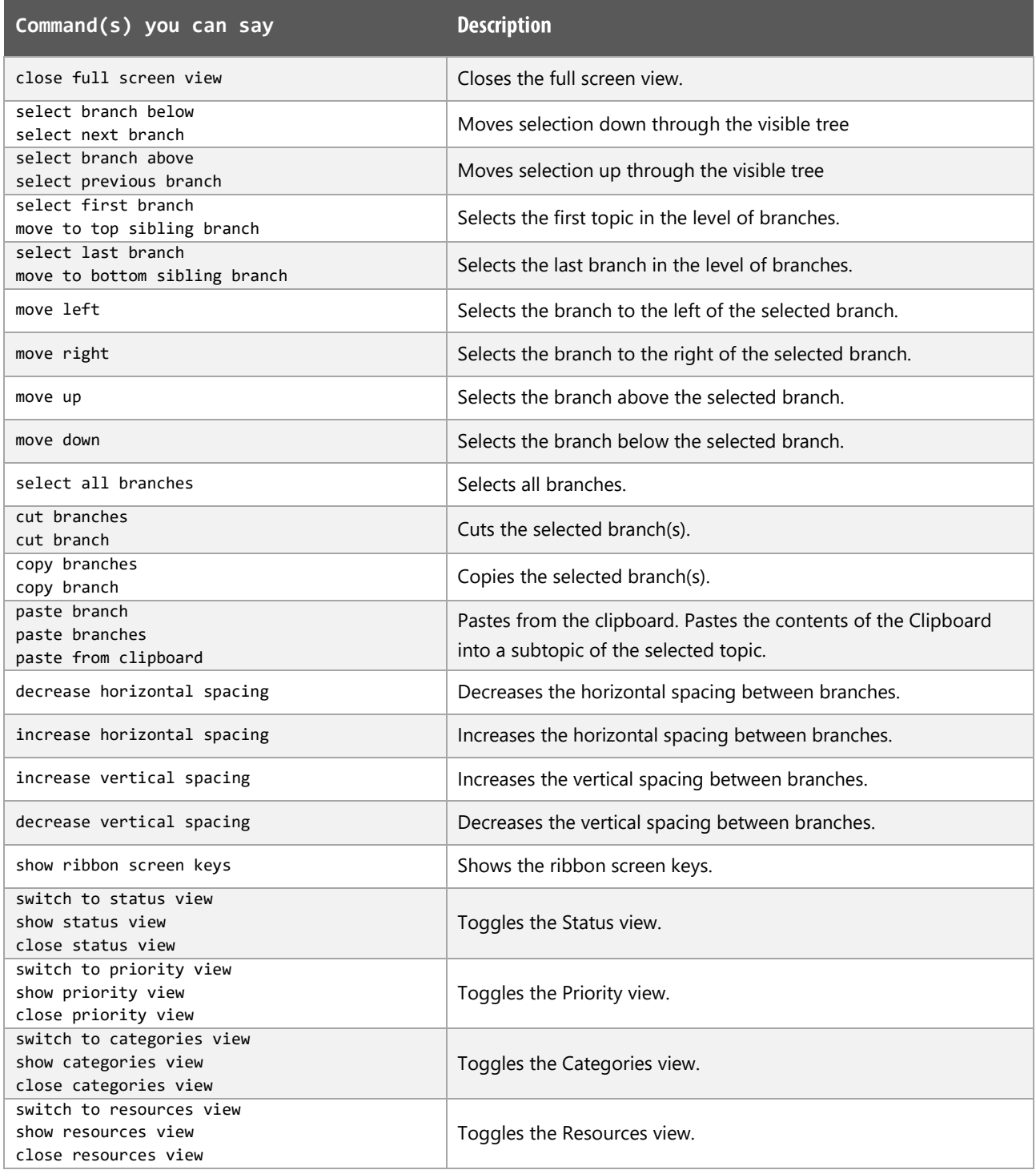

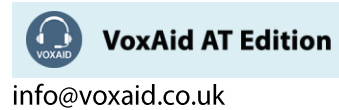

## Other functions

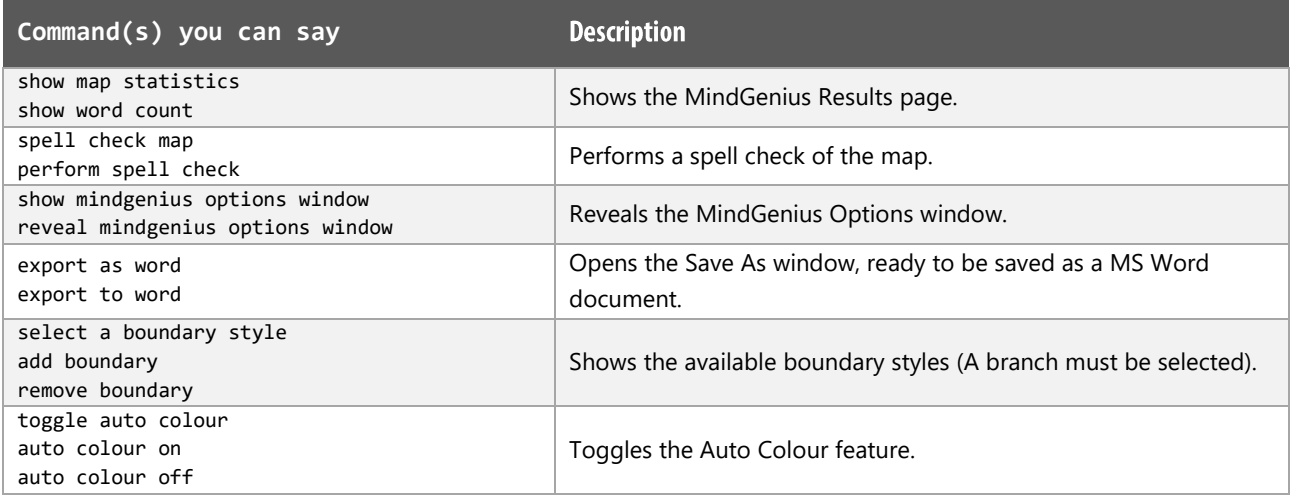

# **Tasks and Sorting functions**

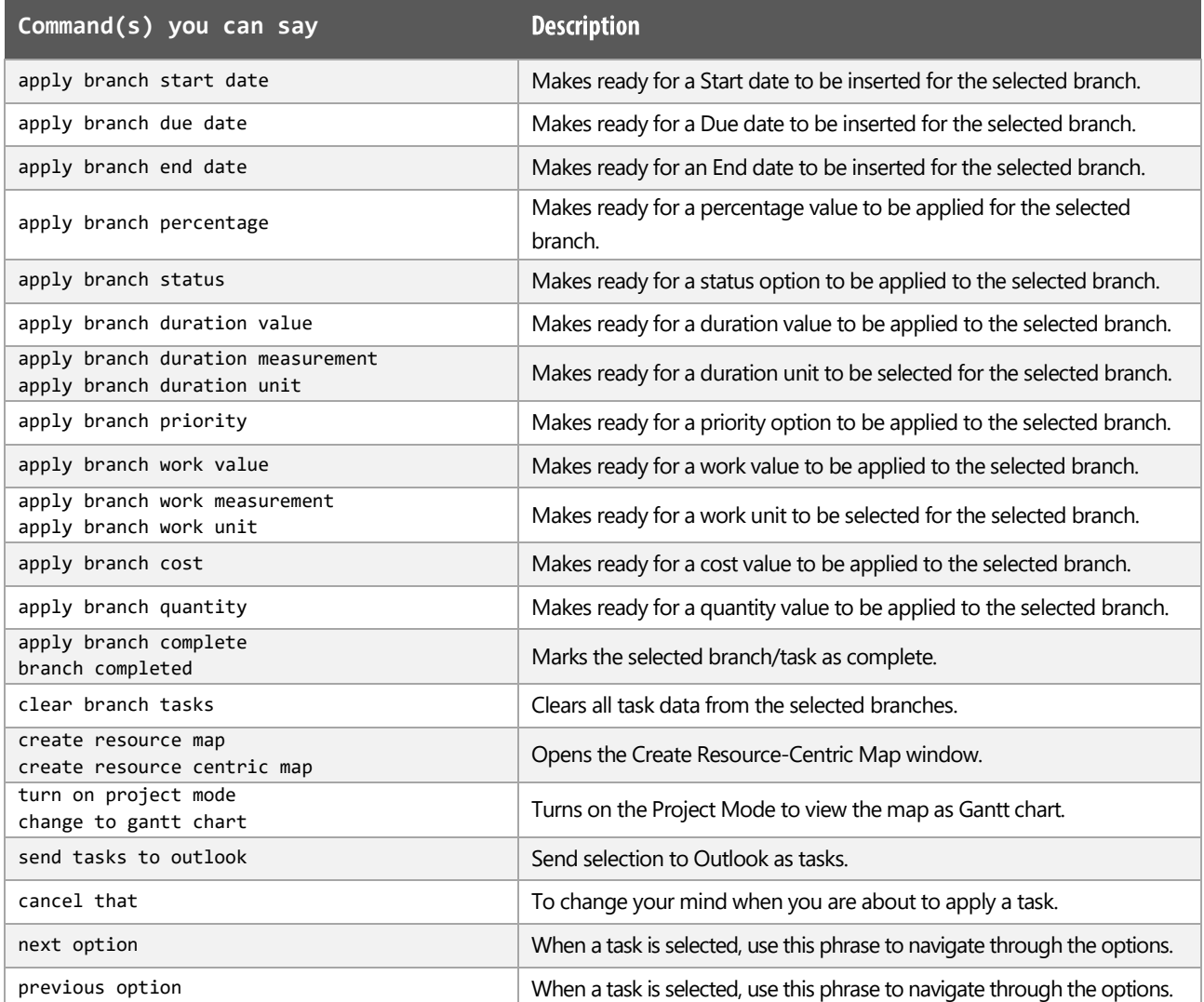

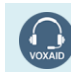

VoxAid AT Edition

# Tasks and Sorting functions (cont'd)

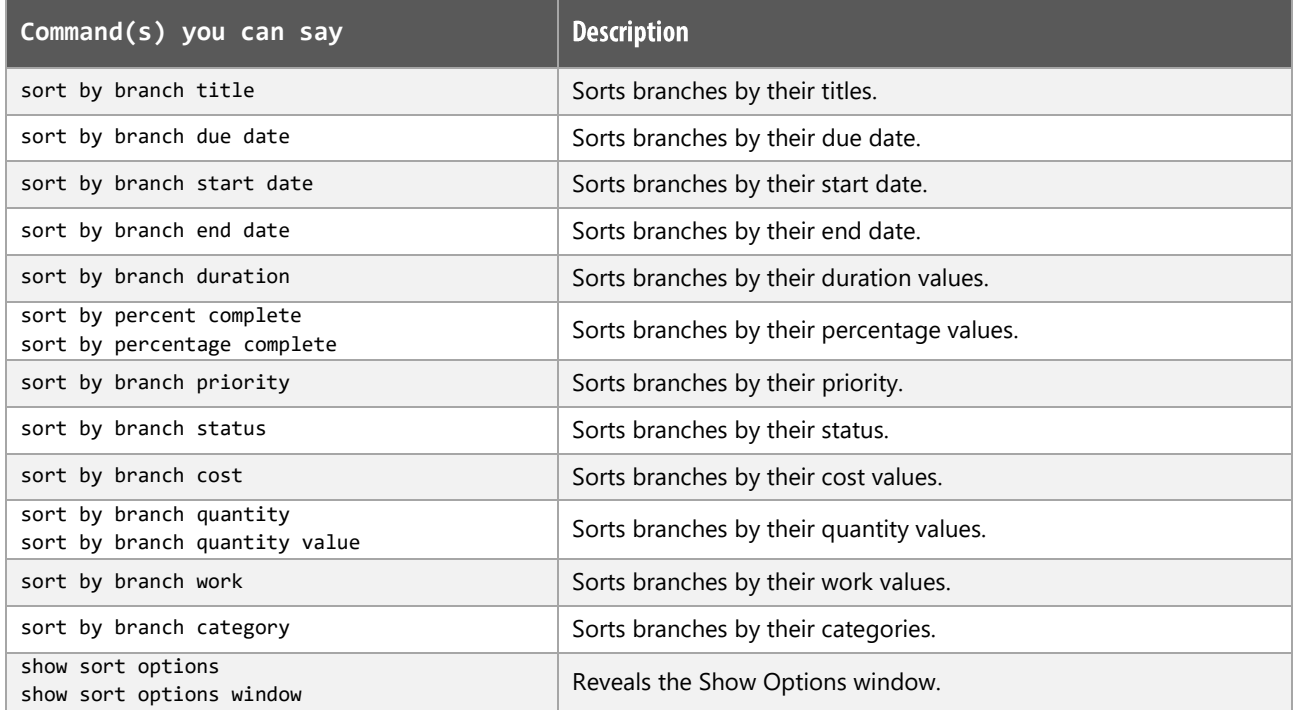

## **Gantt Chart functions**

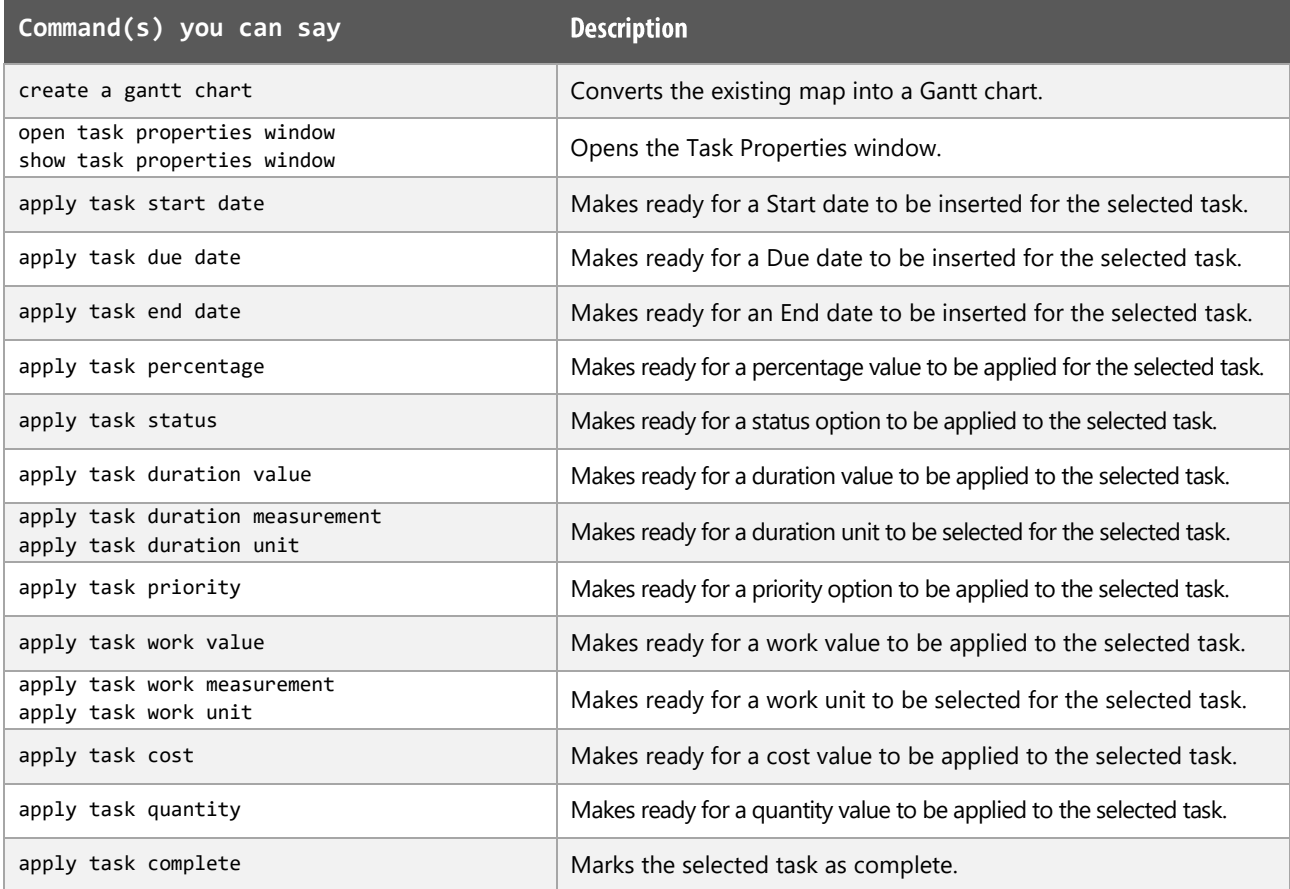

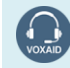

VoxAid AT Edition

# Gantt Chart functions (cont'd)

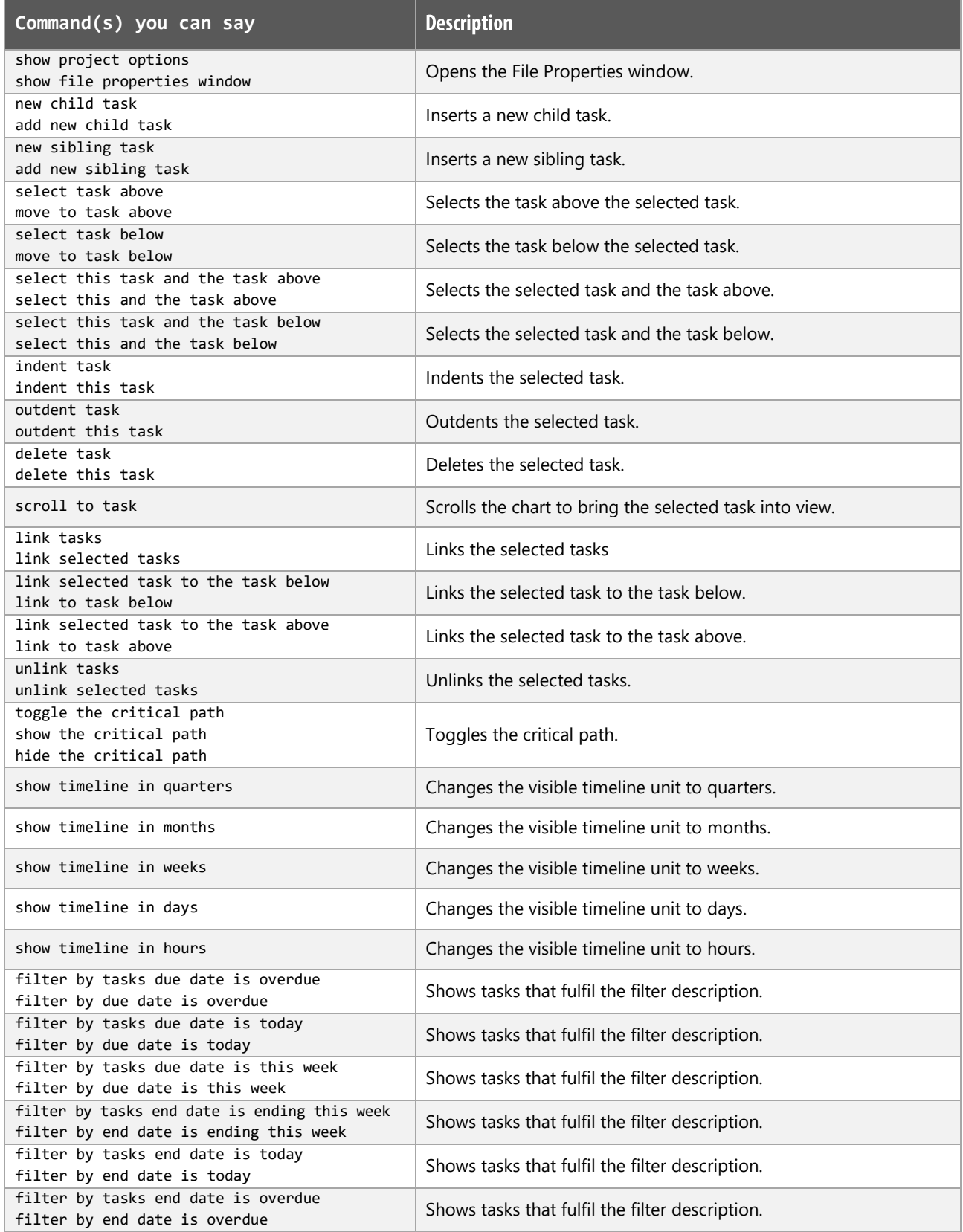

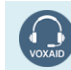

VoxAid AT Edition

# Gantt Chart functions (cont'd)

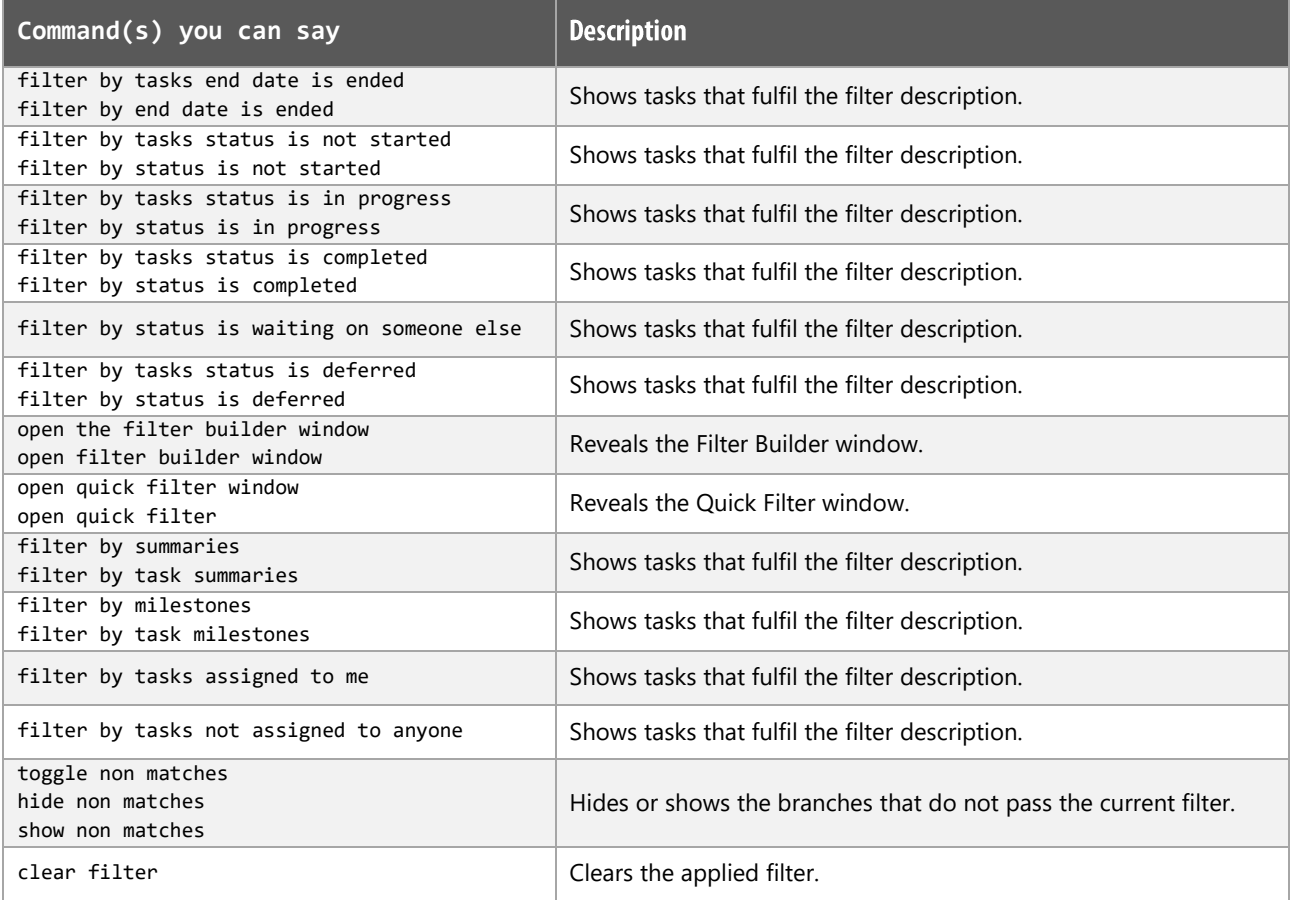

## **Slides functions**

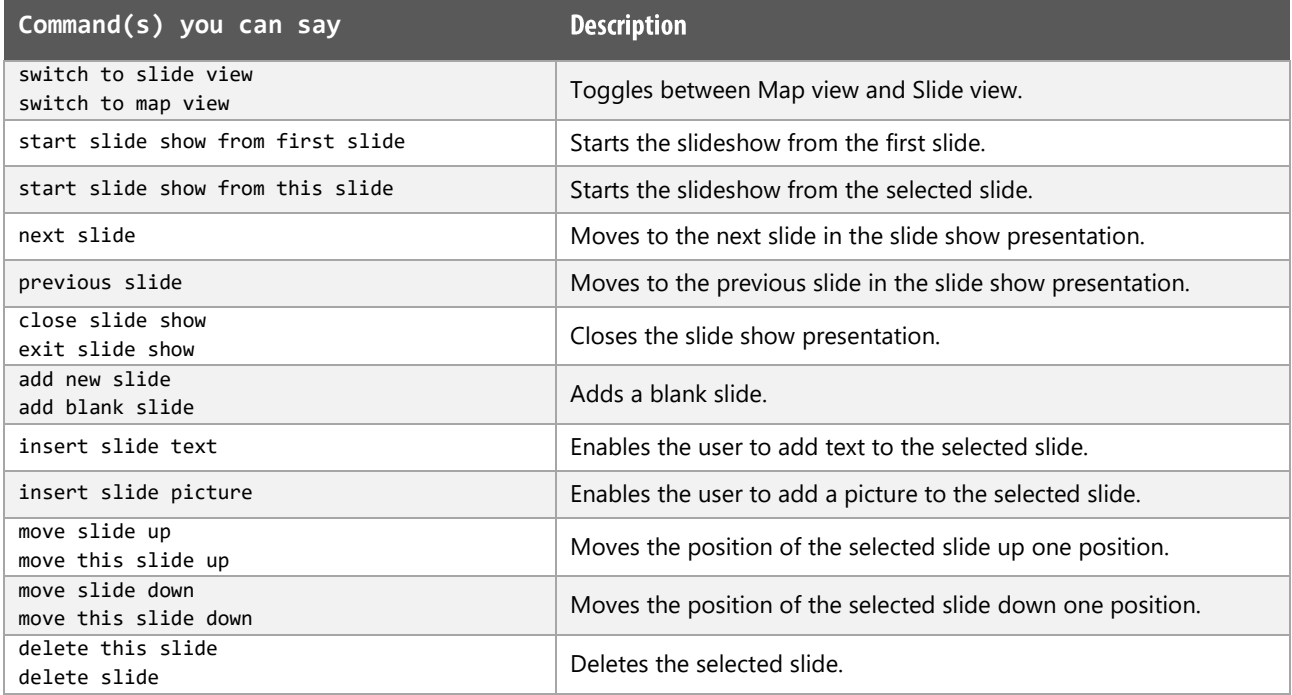

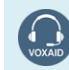

VoxAid AT Edition

## Slides functions (cont'd)

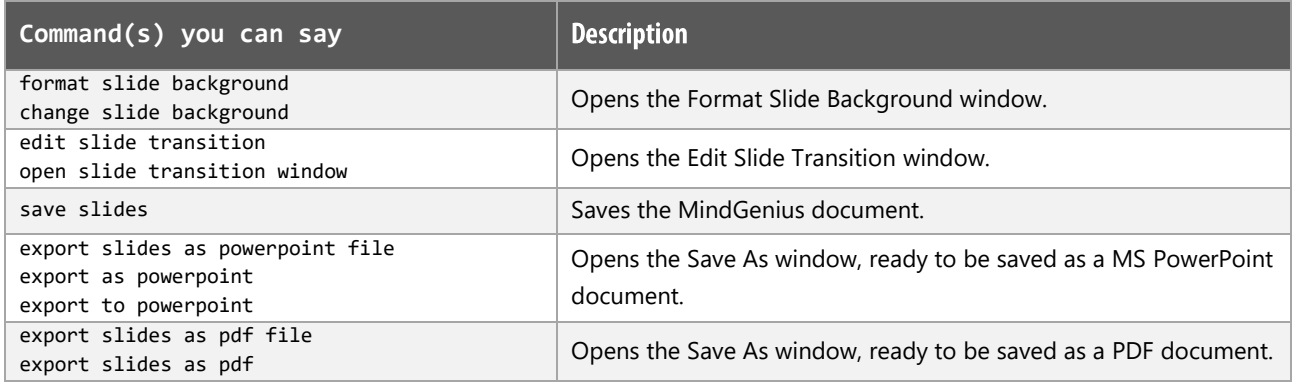

## **Additional functions**

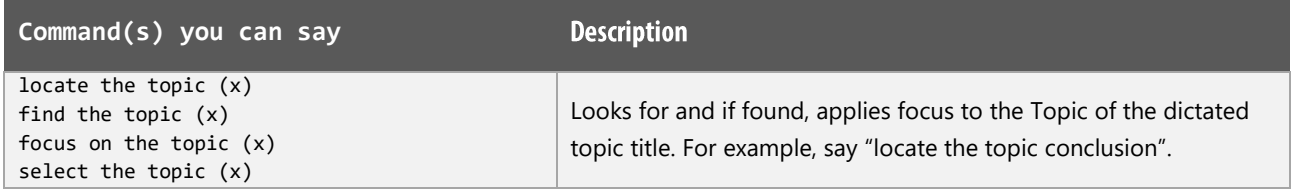

## **MindGenius Notes:**

When performing dictation, the "Dictation Box" will appear and the use of commands such as "click transfer" and "click cancel" work in the normal way.

When dictating within MindGenius, we are of the opinion that performing dictation works best with the Dictation Box switched off.

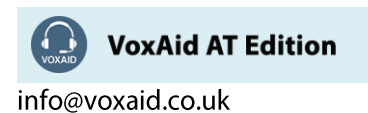